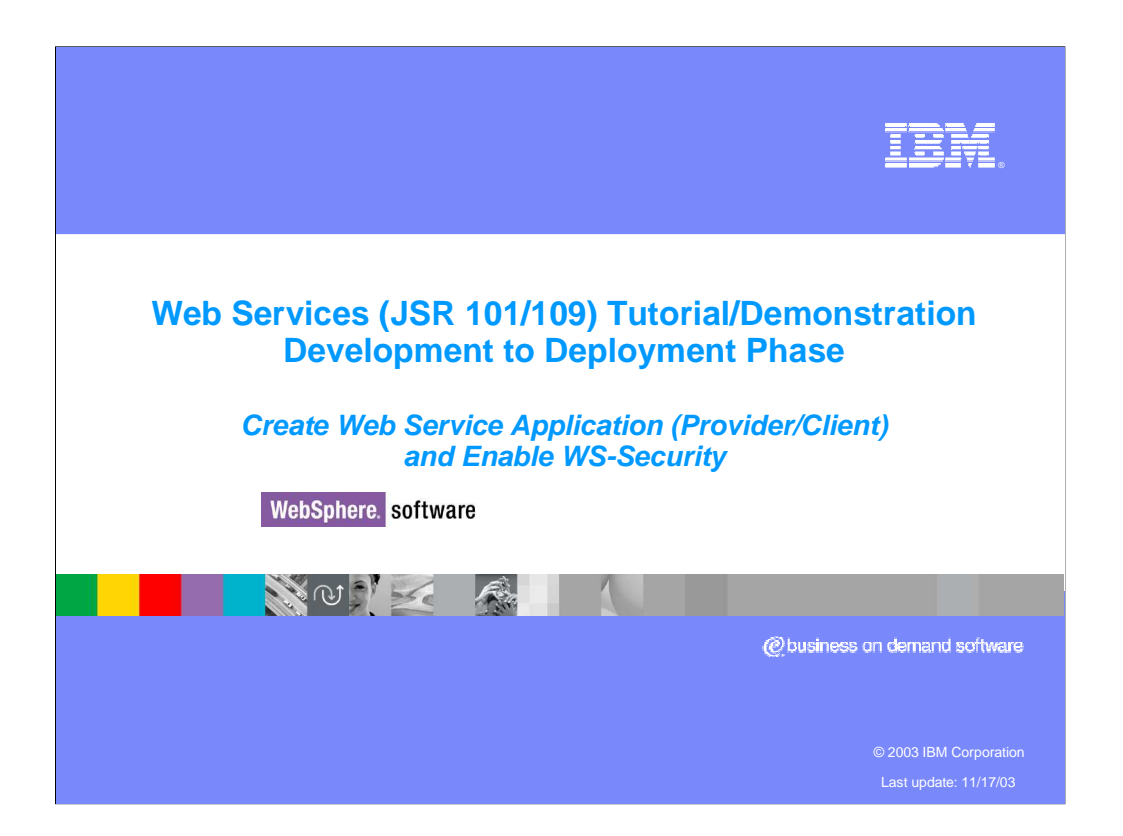

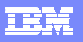

## **Web Services demonstration goal**

Learn how to develop, test, debug and deploy JSR 101/109 Web Services applications using WebSphere Studio Tools and WebSphere Application Server Runtime

Education format is a set of Web Based simulation that show end to end develop, test and deploy/manage stages of Web Services Application development and deployment cycle

**2 Web Services JSR 101/109 Tutorials © 2003 IBM Corporation**

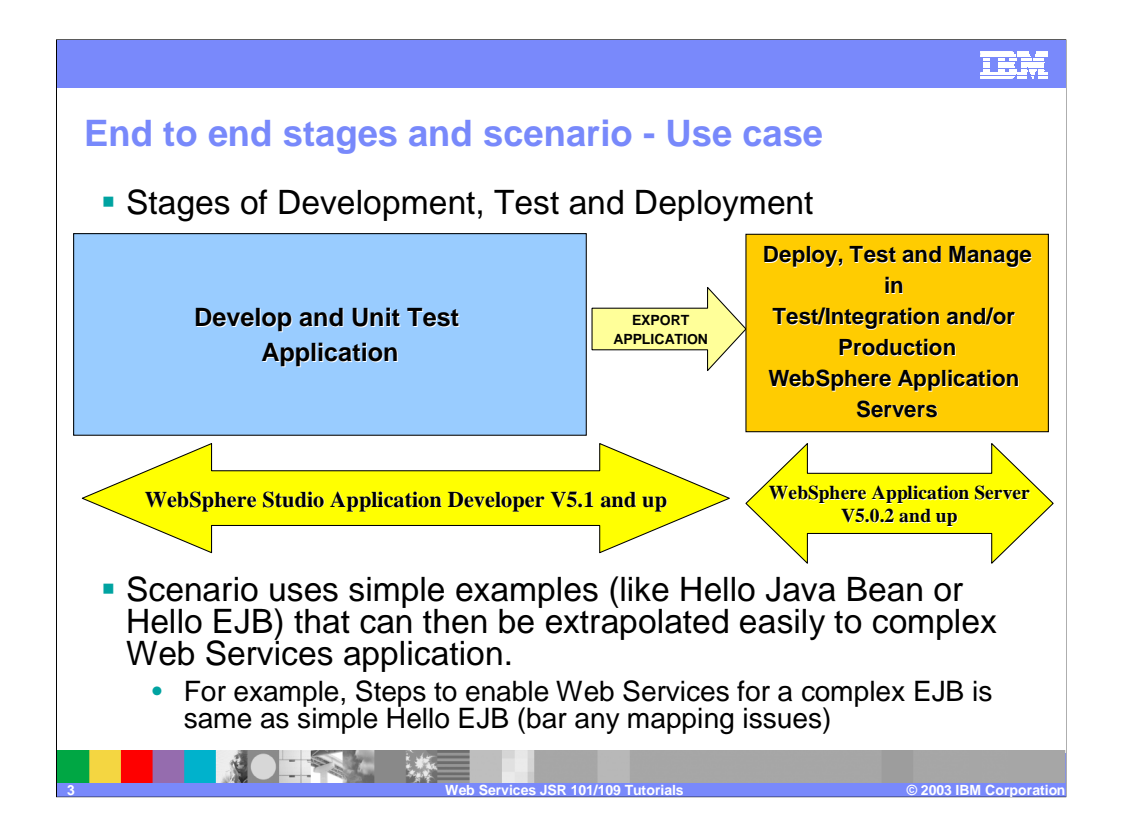

**IBM Java Bean Web Service provider scenario WebSphere Application Server V5.0.2 and beyond HelloEAR Application J2EE Application Client (Web Service Client) HelloWeb Web Module** Web **Hello** Service **JavaBean Provider SOAP/HTTP Request/Response Web Service webservices.xml ibm-webservices-ext.xmi Engine ibm-webservices-bnd.xmi** •Web Service Client Proxy •webservicesclient.xml **Web Module** SOAP/HTT •ibm-webservicesclient-ext.xmi **(Web Service Client) Request/Res** •ibm-webservicesclient-bnd.xmi •Web Service Client Proxy •Set of JSPs for user interaction •webservicesclient.xml •ibm-webservicesclient-ext.xmi •ibm-webservicesclient-bnd.xmi **You code HelloJavaBean and WebSphere Studio generates the rest of the infrastructure**

This is the example used in this presentation when giving the examples of WSDL, Deployment Descriptors, Client code, and so on.

**4 Web Services JSR 101/109 Tutorials © 2003 IBM Corporation**

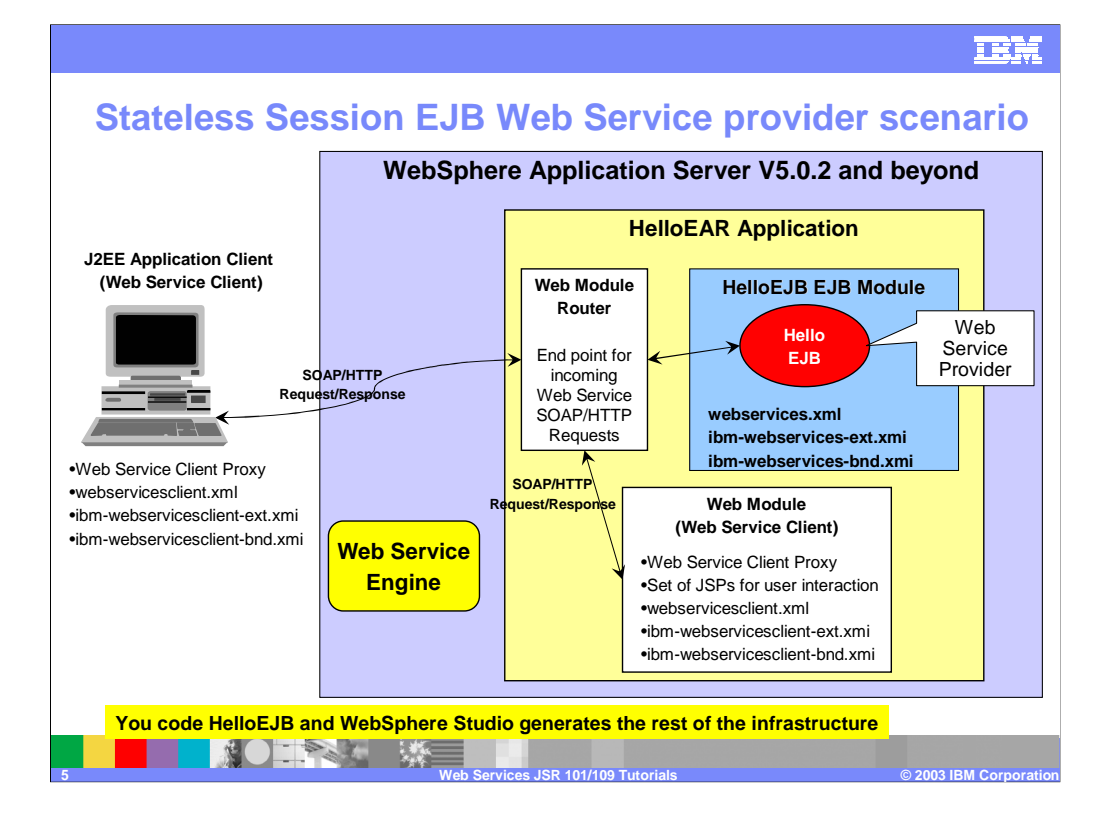

This is the example used in this presentation when giving the examples of WSDL, Deployment Descriptors, Client code, and so on.

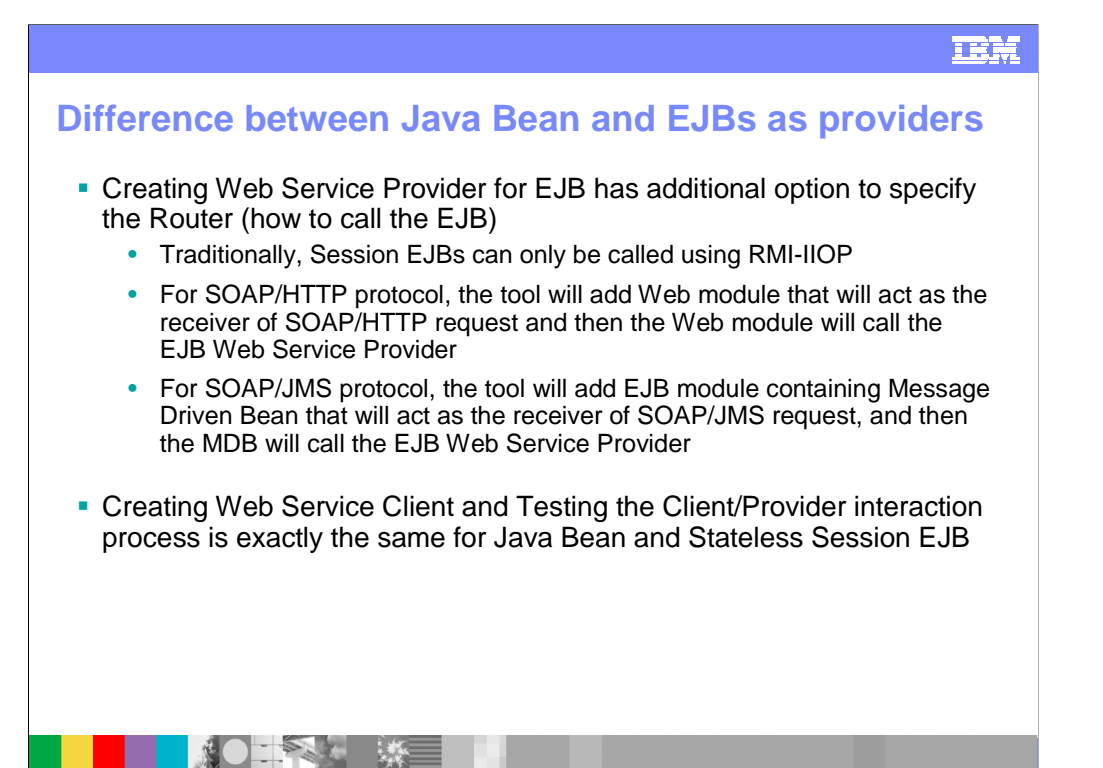

**6 Web Services JSR 101/109 Tutorials © 2003 IBM Corporation**

**IEM** 

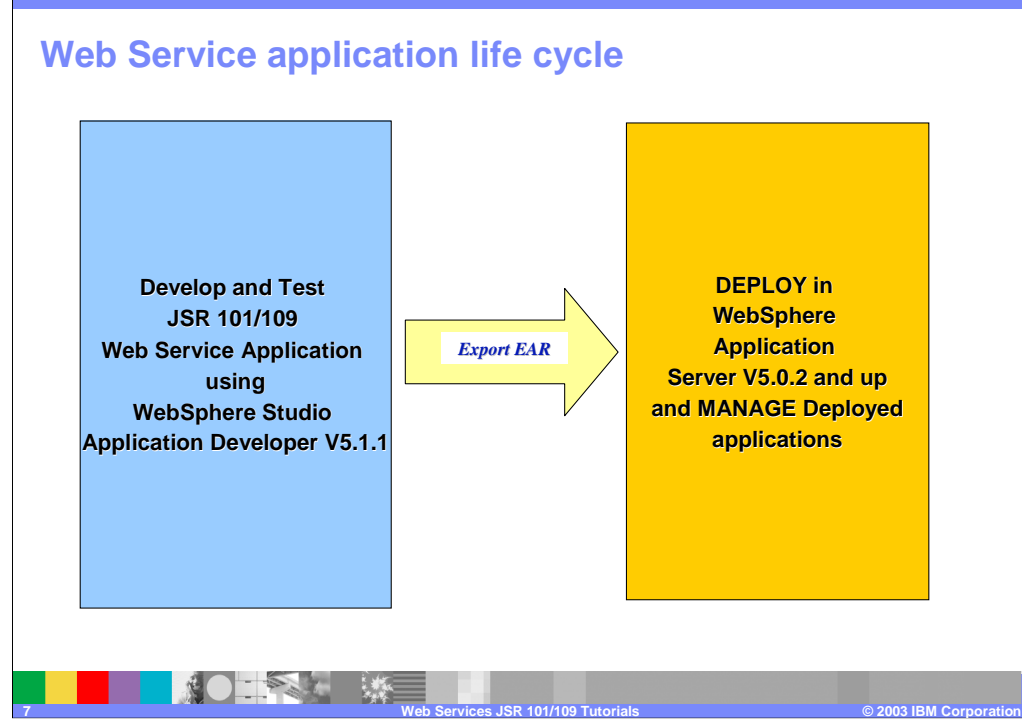

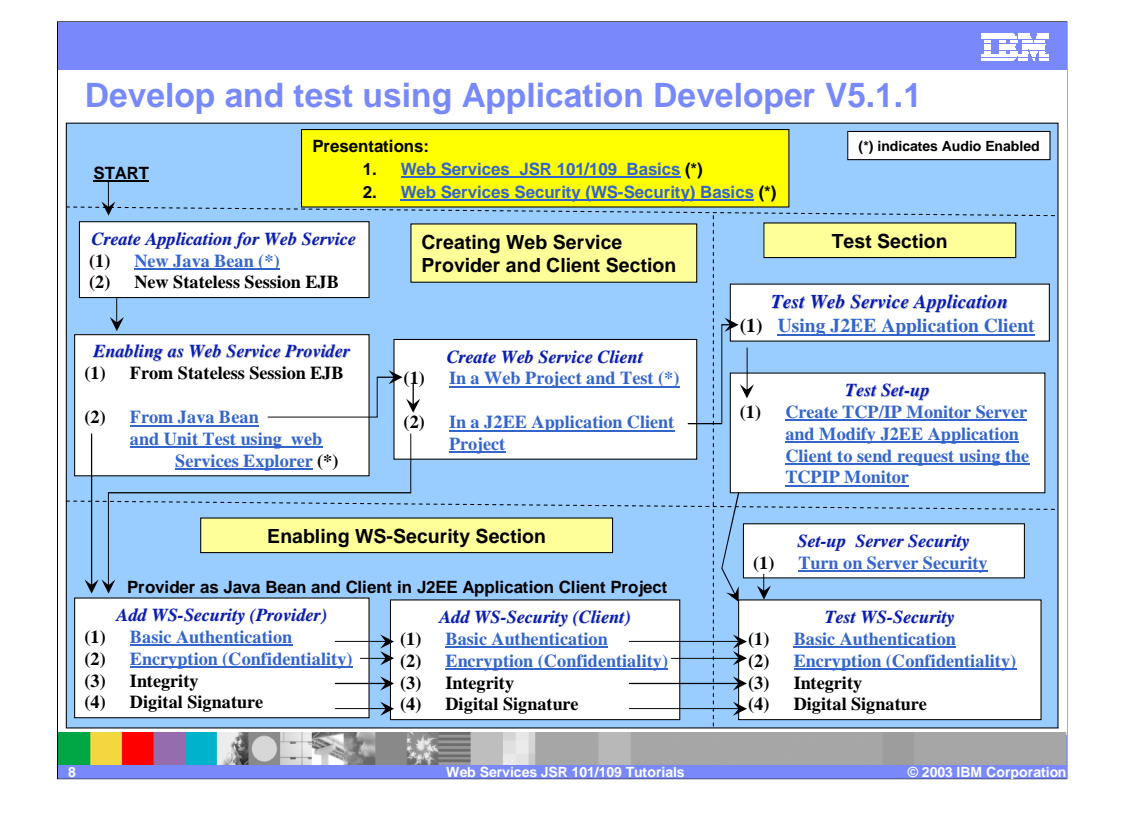

## **Web Service tutorial – Deployment phase**

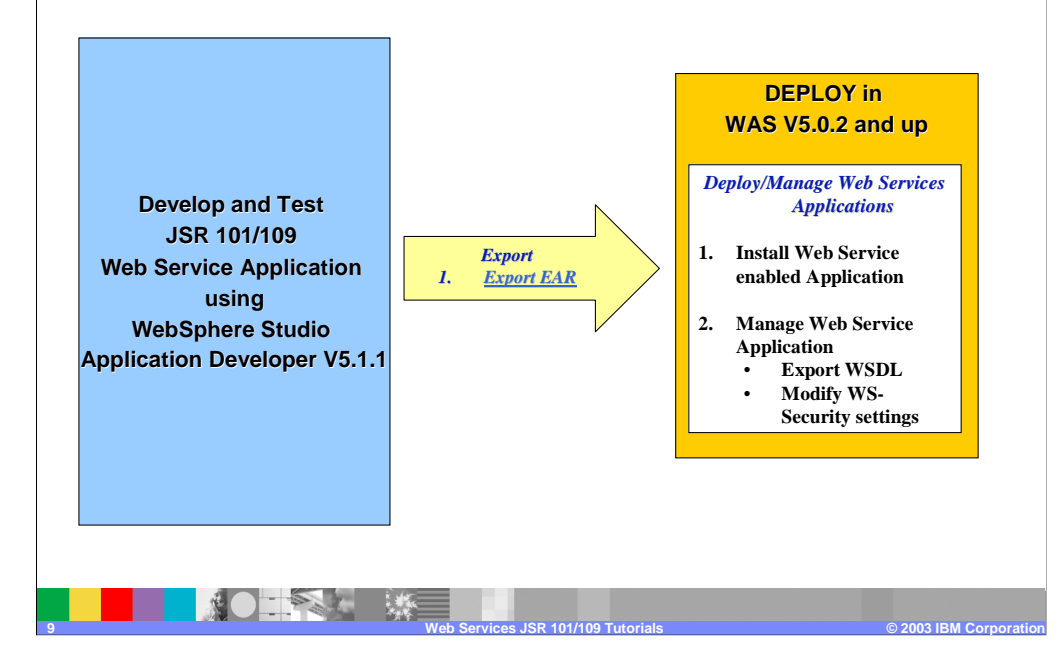

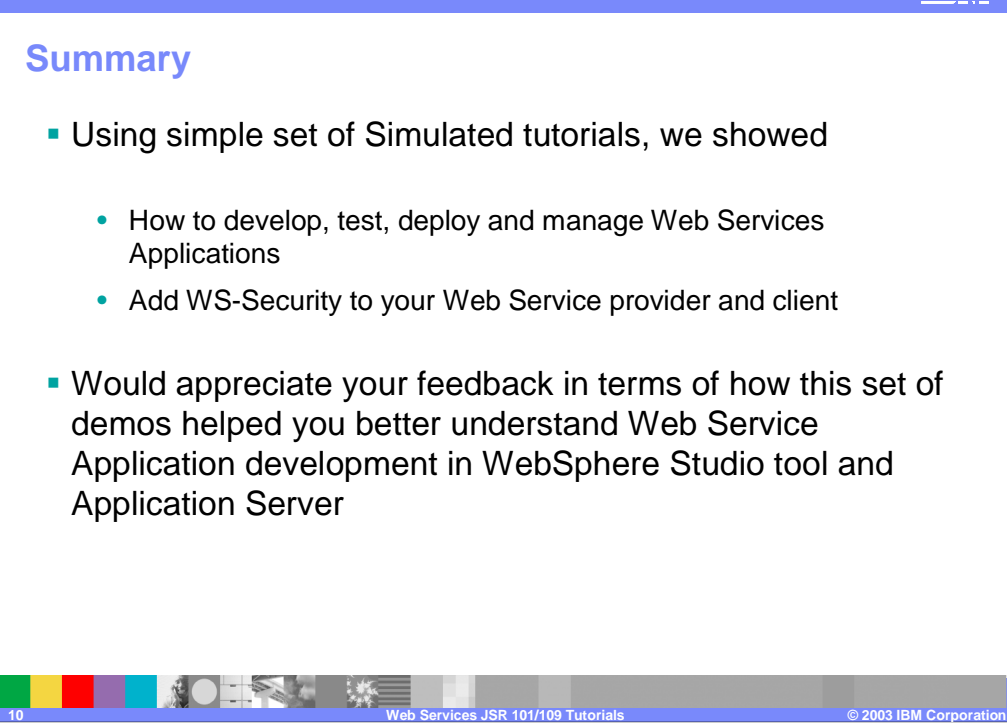

## IEM

## **Trademarks, copyright, and disclaimers**

© Copyright International Business Machines Corporation 1994-2003. All rights reserved.<br>References in this document to IBM products or services do not imply that IBM intends to make them available in<br>or registered trademar

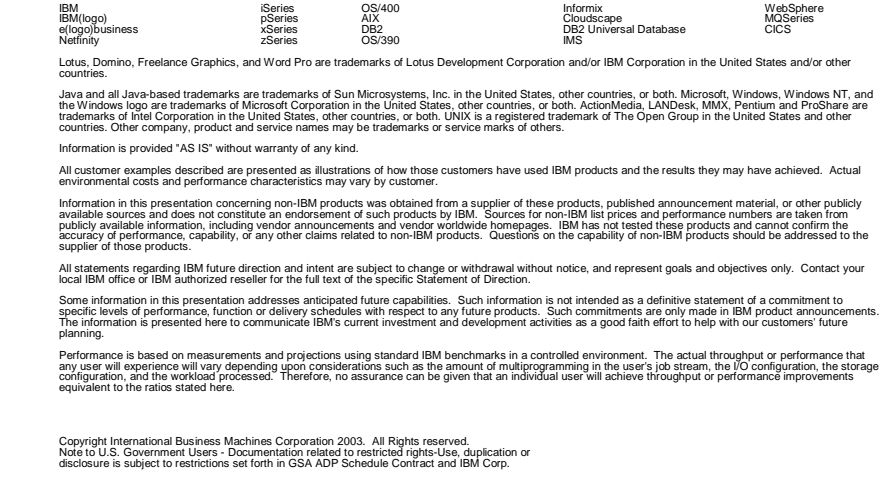

**11 Presentation Title © 2003 IBM Corporation**